**[金成](https://zhiliao.h3c.com/User/other/0)** 2007-08-24 发表

H3C视讯终端在PPPoE拨号组网情况下实现收发辅流功能的配置

一、 组网需求:

在新疆某局点测试过程中,用户使用ADSL PPOE拨号的方式接入Internet,由于我司视讯产品(MG606 0/MG6050)在PPPoE拨号的连接方式下不支持发送辅流,所以只能采取使用路由器进行PPPoE 拨号并 进行NAT配置的方式规避。这样,即使在PPPoE拨号组网情况下,我司视讯终端也可以实现辅流的收 发功能

二、 组网图:

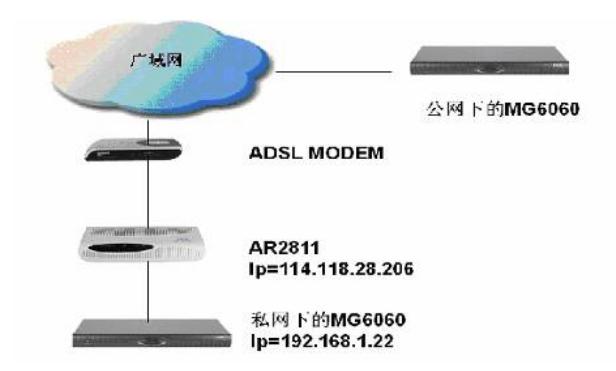

三、 配置步骤:

## **1、路由器设置**

# sysname H3C # undo nat alg h323 //禁用路由器的ALG 功能,如果路由器没有该功能忽略该命令 #dialer-rule 1 ip permit //创建dialer-rule 1 # web set-package force flash:/http.zip #radius scheme system #domain system #local-user h3c password simple h3c service-type telnet level 3 #acl number 2001 //配置进行NAT的ACL rule 0 permit source 192.168.1.0 0.0.0.255 rule 1 deny #interface Dialer0 //创建int dialer 0 link-protocol ppp ppp pap local-user mhm2256697 password simple 2256697 //用来认证的ADSL帐号和密码 ip address ppp-negotiate // IP地址通过PPP协商获取 dialer user mypppoe dialer-group 1 //引用dialer-rule 1 dialer bundle 1 nat outbound 2001 //映射端口,映射的端口要与终端的设置时的端口号一致,参见2.2。 nat server protocol udp global 114.118.28.206 1719 inside 192.168.1.22 1719 nat server protocol udp global 114.118.28.206 22520 inside 192.168.1.22 22520 nat server protocol udp global 114.118.28.206 22521 inside 192.168.1.22 22521 nat server protocol udp global 114.118.28.206 22620 inside 192.168.1.22 22620 nat server protocol udp global 114.118.28.206 22621 inside 192.168.1.22 22621 nat server protocol udp global 114.118.28.206 22720 inside 192.168.1.22 22720 nat server protocol udp global 114.118.28.206 22721 inside 192.168.1.22 22721

nat server protocol tcp global 114.118.28.206 1720 inside 192.168.1.22 1720 nat server protocol tcp global 114.118.28.206 55500 inside 192.168.1.22 55500 nat server protocol tcp global 114.118.28.206 55501 inside 192.168.1.22 55501 nat server protocol udp global 114.118.28.206 22820 inside 192.168.1.22 22820 nat server protocol udp global 114.118.28.206 22821 inside 192.168.1.22 22821 //辅流端口 #interface Ethernet1/0 // 内网接口 tcp mss 1400 ip address 192.168.1.1 255.255.255.0 dhcp select interface #interface Ethernet1/1 #interface Ethernet1/2 #interface Ethernet1/3 #interface Ethernet1/4 #interface Ethernet3/0 //[外网接口](file:///) pppoe-client dial-bundle-number 1 //绑定到dialer 0口 # ip route-static 0.0.0.0 0.0.0.0 Dialer 0 preference 60 //配置dialer 0作为默认路由出口 return

**2.H3C终端(MG6060/MG6050)配置:**

2.1系统设置——》网络设置——》NAT 设置: NAT 地址:114.118.28.206 //公网地址 NAT 网关:192.168.1.1 //私网地址 然后保存

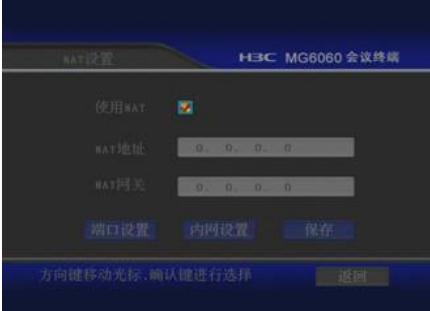

2.2系统设置——》网络设置——》NAT 设置——》端口设置:

通过点击"使用默认端口"可以选择默认的配套端口号,确保与路由器作的NAT配置端口——对应。 然后保存

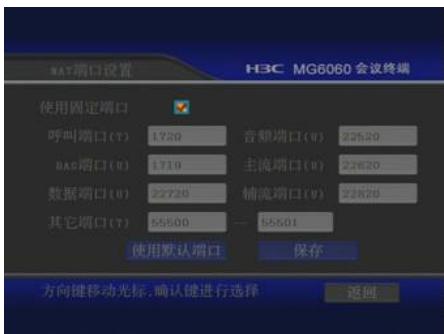

注意:如果由于PPPoE重新拨号使公网的IP地址发生变化,那么在路由器上NAT配置也要作相应的改 动。

四、 配置关键点:

如果NAT服务器具有H323的ALG的功能,要关掉其ALG的功能;(如果不关掉其ALG的功能,一定要 保证终端侧不要做任何的NAT设置,即利用NAT服务器的ALG功能也可以正常的召开会议,但需要终 端注册到公网GK)

音频端口、视频端口和数据端口为H245的RTP流的端口号,其对应的RTCP流使用的端口号为其加一 ,例如:音频端口为22520,其对应RTCP的端口为22520+1即22521。

由于我司MG6060/MG6050现有的版本,在会议带宽低于512K下不支持辅流,所以要求ADSL链路的 上行带宽要高于512K ,这样才能保证ADSL侧终端正常接发辅正常。